## Setting CDP Server Users

[Linux Installations](#page-0-0) | [Windows Installations](#page-0-1)

## <span id="page-0-0"></span>Linux Installations

You can define a username and password for the CDP Server Web Interface before you can begin using the CDP Standard Edition.

```
 #r1soft-setup --user DESIRED_USERNAME --pass DESIRED_PASSWORD
```
After running you will see output similar to:

**Server username and password set The R1Soft CDP Server must be restarted for these changes to take effect Use '/etc/init.d/cdp-server restart' to restart. # r1soft-setup --user admin --pass r1soft**

Then restart the CDP server. See [Restarting CDP Server](http://wiki.r1soft.com/display/CDP/Restarting+CDP+Server).

## <span id="page-0-1"></span>Windows Installations

Using the "Reset User" function you can:

- Change the password of the existing CDP Server [user](http://wiki.r1soft.com/display/CDP/Users+and+Groups) without entering the old password.  $\bullet$
- Create a new user account for Windows CDP Server.

Follow the instructions below to use the "Reset User" function in [Windows CDP Configuration](http://wiki.r1soft.com/display/CDP/About+Windows+CDP+Configuration+Utility) [Utility](http://wiki.r1soft.com/display/CDP/About+Windows+CDP+Configuration+Utility).

1. Run the Windows CDP Configuration Utility by going to Start  $\rightarrow$  (All) Programs  $\rightarrow$  R1Soft CDP Backup > CDP Configuration Utility.

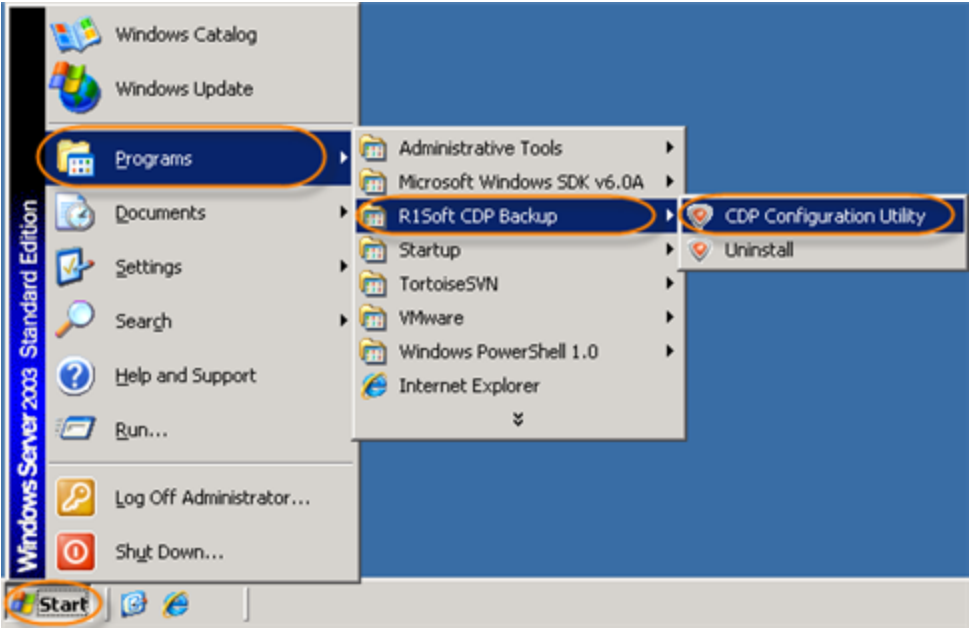

2. Select the "Credentials" tab. This tab is shown by default.

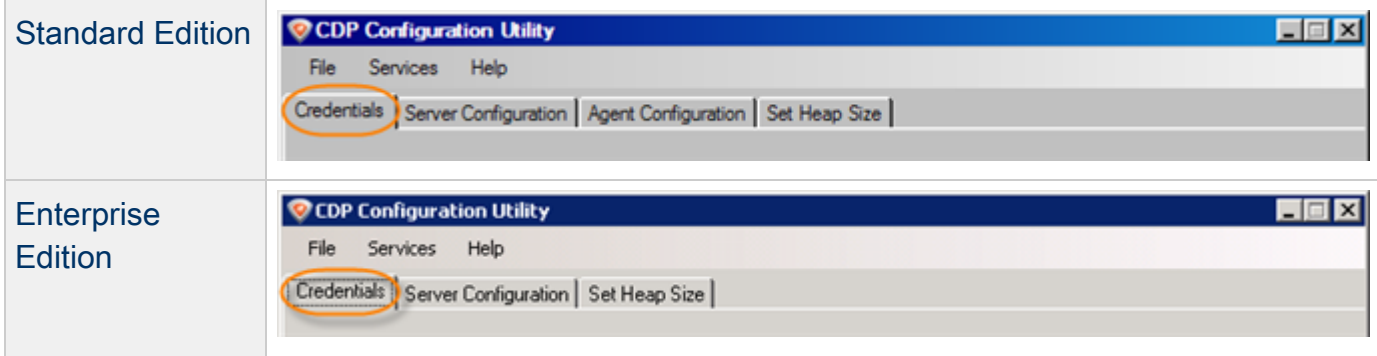

3. Fill in the following fields:

- Username Enter login name of the existing user to reset the password. Enter a new login name to create a new user.
- Password Enter a password for the user account.
- Verify Repeat the password.

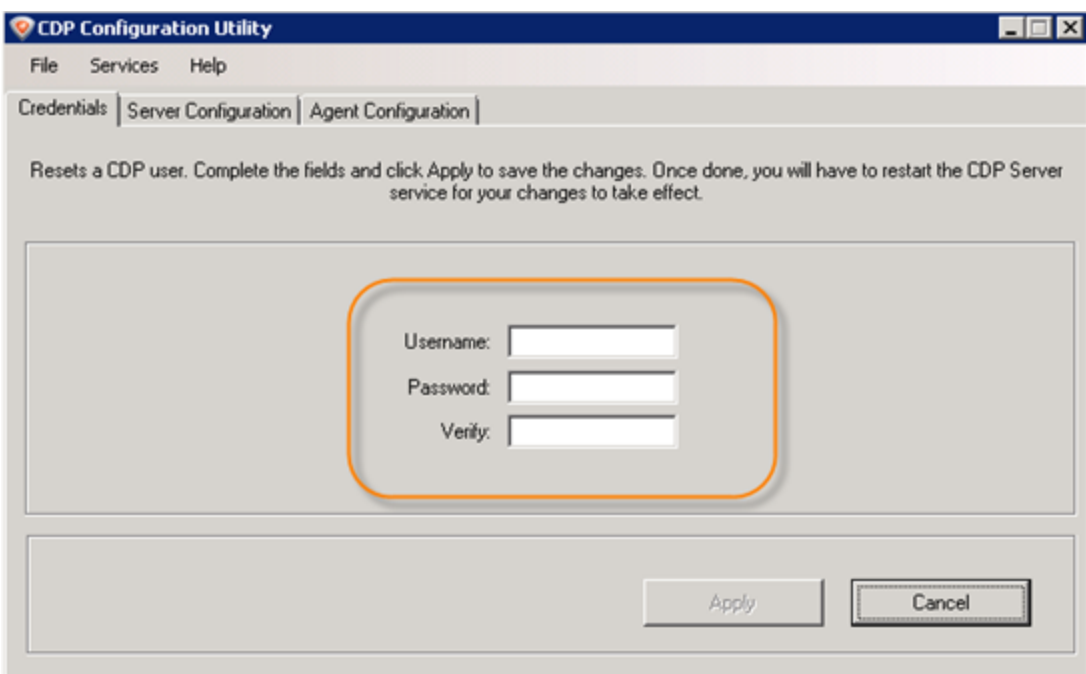

4. Click the "Apply" button to save the changes.

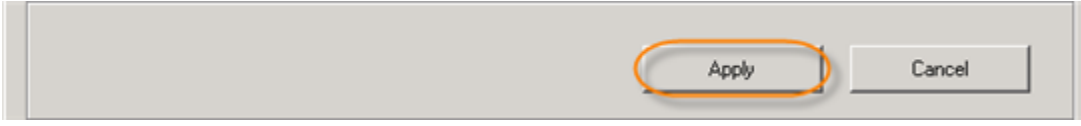

5. Once the user is reset successfully, you will see the confirmation message. Click "OK."

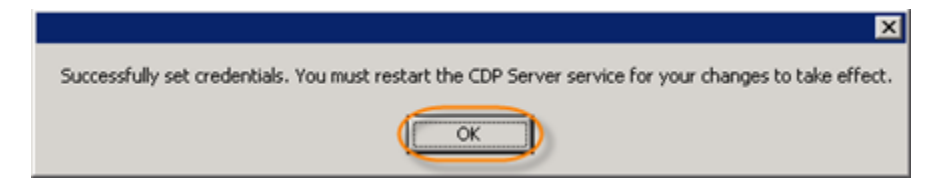

6. Now you must restart the CDP Server service for your changes to take effect. See [Restarting](http://wiki.r1soft.com/display/CDP/Restarting+CDP+Server) [CDP Server](http://wiki.r1soft.com/display/CDP/Restarting+CDP+Server).

See also:

- [Configuring User Options](http://wiki.r1soft.com/display/CDP/Configuring+User+Options) (Standard Edition)
- [Adding Users](http://wiki.r1soft.com/display/CDP/Adding+Users) (Enterprise Edition)
- [Editing User Properties](http://wiki.r1soft.com/display/CDP/Editing+User+Properties) (Enterprise Edition)